# A Quick Guide to PatBase

|  | Function                                     | Description                                                                                                    | Example                                             |
|--|----------------------------------------------|----------------------------------------------------------------------------------------------------|-----------------------------------------------------|
|  | Boolean                                      | AND / AND=[range of search statements/sets]                                                                                                    | engine <b>and</b> gear / and=5:9                    |
|  | operators                                    | OR / OR=[range of search statements/sets]                                                                                                    | engine <b>or</b> motor / or=5:9                     |
|  | •                                            | NOT                                                                                                    | engine <b>not</b> gear                              |
|  | Proximity operators                          | Wn (within n words of each other)                                                                                                    | golf <b>w3</b> glove                                |
|  |                                              | <b>WFn</b> (within n words, in this order i.e. forward)                                                                                        | drive <b>wf3</b> train                              |
|  |                                              | near (near each other, within 5 words i.e w5)                                                                                                  | top <b>near</b> hat                                 |
|  |                                              | W1 (adjacent, in either order)                                                                                                    | motor <b>w1</b> engine                              |
|  |                                              | SPACE (adjacent, in this order)                                                                                                    | motor engine                                        |
|  |                                              | When using more than one proximity operator in one statement use nesting. To retrieve words in succession increase value of proximity operator | ((polymerase <b>wf4</b> chain) <b>wf5</b> reaction) |
|  | Truncation symbols                           | * Unlimited right hand truncation                                                                                                    | Burn* finds burn, burnt, burning etc                |
|  |                                              | ? Exactly one character                                                                                                    | ear? finds ears, earn etc                           |
|  |                                              | % One or Zero Characters                                                                                                    | engine% finds engine, engines etc                   |
|  |                                              | ~ Stemming                                                                                                    | apply~ finds applying,                              |
|  |                                              | # Same as ~                                                                                                    | applies etc                                         |
|  | Checking for                                 | field=yes or field=no                                                                                                    | AB=no                                               |
|  | field presence                               | Available for the following fields:<br>ab, ic, cpc, ec, uc, ic8, ica, icc                                                                      | EC=yes                                              |
|  | Searching<br>text fields                     | AB Abstract                                                                                                    | AB=laser                                            |
|  |                                              | *CL Claims                                                                                                    | CL=(engine and gear)                                |
|  |                                              | *CLCC Claims for specific country                                                                                                    | CLUS=(engine and gear)                              |
|  |                                              | *DSC Description                                                                                                    | DSC=(green tea)                                     |
|  |                                              | <b>EX</b> Example                                                                                                    | <b>EX</b> =(Hydrogen)                               |
|  |                                              | *FT Full text                                                                                                    | FT=iron                                             |
|  |                                              | *FTCC Full text for specific country                                                                                                    | FTEP=(water and purification)                       |
|  |                                              | *TA Title or Abstract                                                                                                    | TA=crane%                                           |
|  |                                              | *TAC Title, Abstract or claims                                                                                                    | TAC=(laser w2 dis?)                                 |
|  |                                              | TI Title                                                                                                    | TI=(power and line)                                 |
|  |                                              | SP Same Paragraph within available Full-text                                                                                                   | SP=(power and line)                                 |
|  |                                              | SP command is dependent on the data from source being indexed correctly                                                                        |                                                     |
|  |                                              | *These commands can also be used as s-commands, whereby the keywords are found within the same publication, e.g. SCL=(engine and gear)         |                                                     |
|  | Searching text fields for a specific country | STACC Title or Abstract for a specific country                                                                                                 | STAUS=(rotor* and drill)                            |
|  |                                              | STACCC Title, Abstract or Claims for a specific country                                                                                        | STACEP=(manual wf2 mechanis*)                       |
|  |                                              | SDSCCC Description for a specific country                                                                                                    | SDSCWO=(piperazine and anxiety)                     |
|  |                                              |                                                                                                    |                                                     |

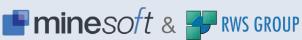

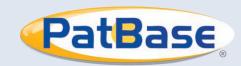

| Searching for                           | PA         | Patent Assignee                                                                                                    | PA=Siemens                          |
|-----------------------------------------|------------|----------------------------------------------------------------------------------------------------|-------------------------------------|
| Names                                   | PAE        | Exact Patent Assignee (across standardized PA)                                                                            | PAE=(General Electric)              |
|                                         | PAX        | Exact Patent Assignee (across standardized and non-standardized PA)                                                       | PAX=(Colgate)                       |
|                                         | PPA*       | Probable Assignee                                                                                                    | PPA=(Intel)                         |
|                                         | INV        | Inventor                                                                                                    | INV=(Stappbernhard)                 |
|                                         | INE        | Exact Inventor                                                                                                    | INE=(James Watt)                    |
|                                         | AG         | Patent Agent                                                                                                    | AG=(Marks and Clerk)                |
|                                         | *The PPA   | A search, using an algorithm, determines the most Probable for a specific family. Frequently this is the latest PA added. |                                     |
| Searching for                           | AP         | Application number                                                                                                    | <b>AP=</b> US19980131185            |
| Numbers &                               | FN         | Family number                                                                                                    | <b>FN=</b> 14007271                 |
| Citations                               | PN         | Publication number                                                                                                    | <b>PN=</b> US4500001                |
|                                         | PR         | Priority number                                                                                                    | <b>PR=</b> DE20000021103            |
|                                         | СТ         | Cited patent                                                                                                    | <b>CT=</b> DE19646559               |
|                                         | CTF        | Forward citations on a set number                                                                                         | CTF 5 (5 is the set number)         |
|                                         | СТВ        | Backward citations on a set number                                                                                        | CTB 3 (3 is the set number)         |
|                                         | NCTF       | Number of forward citations in a family                                                                                   | NCTF>5                              |
|                                         | NCTB       | Number of backward citations in a family                                                                                  | NCTB<7                              |
| Merging extended families               | EFM        | Merge extended families in a set number                                                                                   | EFM 7 (7 is the set number)         |
| Searching for                           | PANL       | Non-Latin Patent Assignee                                                                                                 | PANL=(刘志成)                          |
| non-Latin<br>Assignees and<br>Inventors | Both can   | be searched in Japanese, Chinese, Korean, Thai                                                                            | INVNL= (アシフ)                        |
| Searching Design                        | DESIG      | <b>-</b>                                                                                                    | DESIGN=yes                          |
| patents                                 |            | patentFamilies with a Design patent from specified country                                                                | <b>DESIGN</b> =(US) and TAC=(bag)   |
| Date searching                          | YYYY       | YYYYMM YYYYMMDD                                                                                                    | Use 4-digit year code               |
|                                         | APD        | Application date                                                                                                    | <b>APD</b> >20091102                |
|                                         |            | Application date for a specific country                                                                                   | <b>ADEP</b> =2010                   |
|                                         | PD         | Publication date                                                                                                    | <b>PD</b> =1999                     |
|                                         |            | Publication date for a specific country                                                                                   | PDUS>19991231                       |
|                                         | EPD        | Earliest publication date in the family                                                                                   | EPD=1990                            |
|                                         | LPD<br>EPR | Latest publication date in the family  Earliest priority date in the family                                               | <b>LPD</b> =2009 <b>EPR</b> >199901 |
|                                         | LPR        | Latest priority date in the family                                                                                        | LPR<19801201                        |
|                                         | PRD        | Priority date                                                                                                    | PRD=1993                            |
| Date ranging                            | PD=Y       | YYYMMDD:YYYYMMDD                                                                                                    | <b>pd</b> =1999:2001                |
| Date fallyllig                          | PD>        | PD<                                                                                                    | <b>pd</b> >2000 <b>pd</b> <197604   |
|                                         |            |                                                                                                    |                                     |

| Publication                                                   | CCD (Country code, first kind code letter & date)                                                                                                    | CCD=USB200301                                                                                                    |
|---------------------------------------------------------------|----------------------------------------------------------------------------------------------------|----------------------------------------------------------------------------------------------------|
| Country and date                                              | PDCC (Publication date for a specific country)                                                                                                    | <b>PDUS</b> =199912                                                                                                    |
| Country and publication codes  Searching Classifications      | DS Designated states KD Kind code NC Number of countries in family NP Number of publications in family IC International (IPC 1-9) EC European (ECLA) UC US Classification (USPC) JCI Japanese File Index Terms (FI) JCT Japanese F-Terms | CC=GB PRC=DE DS=FR KD=EPB* NC>5 NP=5  IC=F02C7/20 EC=H01R13/512 UC=356/364 JCI=G06F9/00/320/A JCF=5F033/MM30                                                                                                    |
|                                                               | JCF Japanese Facets LC Locarno Classification GC German Classification SC Super class (All classification systems) CPC Cooperative Patent Classification                                                                                 | JCT=2H091/FA14/X<br>LC=21/23<br>GC=B21D11/00<br>SC=(G01S15/89 or 261/20)<br>CPC= B02C1/025                                                                                                    |
| Searching FDA<br>(US Food and Drug<br>Administration)<br>data | FDA=yes  FDA=(drug proprietary name or active ingredient or application number or pharmaceutical applicant names)                                                                                                    | FDA=yes FDA=Colchicine FDA=204153                                                                                                    |
| Displaying record sets using the command line                 | L or V  B  L(set number) (format) (record range)  V(set number) (format) (record range)  B(set number) (format) (record range)  Use the pull down menu whilst viewing or browsing results to change the display format on the fly        | Displays last set results using default settings in list view  Displays last set results using default settings in Browse view  L S3 sc 3-5 (display in list view set 3 records 3-5 in scan format)  V S3 cla 3-5 (display in list view set 3 records 3-5 in classic format)  B S3 fu 3-5 (display in Browse view set 3 records 3-5 in full format) |
| Using<br>update codes                                         | YYWW YY=2 digit year WW=2 digit week UP (new families added for a given week) UE (new families and new equivalents added) UECC (new families and equivalents for given country code in that week)                                        | UP=0926<br>UE=0926<br>UE=0926US<br>UP=0920:0926                                                                                                    |
| Display the current update week                               | View the latest update week by clicking on "Last Update" from the right hand side of the Main Menu Page.                                                                                                    |                                                                                                    |
| Saving a search                                               | Click on 'more' next to the search query =>'save search'                                                                                                    |                                                                                                    |
| Saving a history                                              | Mouse over History in the floating tool bar =>'Save search history'                                                                                                    |                                                                                                    |
| Saving records to a folder                                    | In the history click on 'more'=>'add to results folder' (saves records from a given set in a folder)                                                                                                    |                                                                                                    |
|                                                               |                                                                                                    |                                                                                                    |

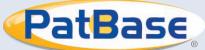

| Executing Saved                      | RF (Private folder name)                                                     | RF=(A_Folder) and ab=engine                               |  |  |  |  |
|--------------------------------------|------------------------------------------------------------------------------|-----------------------------------------------------------|--|--|--|--|
| Histories, Searches and Folders from | (Gridica folder flame)                                                       | SF=(A_Folder) and ab=gear                                 |  |  |  |  |
| the command line                     | SS (Saved search name)                                                       | SS=(A_search) and ab=protein                              |  |  |  |  |
|                                      | It is possible to combine with other search terms                            |                                                           |  |  |  |  |
| Command                              | H Show history                                                               | H                                                         |  |  |  |  |
| line shortcuts                       | E Erase history (NB This will erase all your previous searches)              | E                                                         |  |  |  |  |
|                                      | M Show main menu                                                             | м                                                         |  |  |  |  |
|                                      | U Undo last search                                                           | U                                                         |  |  |  |  |
|                                      | A Statistical Analysis                                                       | A                                                         |  |  |  |  |
| Annotating the                       | //Add a new comment                                                          | // This is a comment                                      |  |  |  |  |
| search history                       | \\Add a new comment                                                          | \\ This is a comment                                      |  |  |  |  |
| Legal Status                         | Grant Retrieve families with a granted publication                           | Grant=yes                                                 |  |  |  |  |
| search                               | Retrieve families with a grant from specified country                        | Grant=US                                                  |  |  |  |  |
| Legal                                | LSAS: Reassignment                                                           | PRS=LSFE                                                  |  |  |  |  |
| Status Event                         | LSDW: Deemed withdrawn/Abandoned/Cancelled                                   | With country: DDS=/ED   SEE)                              |  |  |  |  |
| Groups                               | LSES: Examined/Supplementary Search report issued                            | With country: <b>PRS=(EP_LSFE)</b> With date and country: |  |  |  |  |
|                                      | LSFE: Renewal Fees Paid                                                      | PRS=(EP_LSFE/201312)                                      |  |  |  |  |
|                                      | <b>LSGT:</b> Granted/Extended (Supplementary Protection Certificate)         |                                                           |  |  |  |  |
|                                      | LSLE: Lapsed/Expired/Ceased/Dead                                             |                                                           |  |  |  |  |
|                                      | LSLI: License                                                                |                                                           |  |  |  |  |
|                                      | LSNE: Non-Entry into National Phase                                          |                                                           |  |  |  |  |
|                                      | LSNP: National Phase Entry                                                   |                                                           |  |  |  |  |
|                                      | LSOP: Opposition/Filed/Request for revocation/Annulment                      |                                                           |  |  |  |  |
|                                      | LSPB: Published                                                              |                                                           |  |  |  |  |
|                                      | LSRE: Restored/Reinstated/Amended/Partially Amended                          |                                                           |  |  |  |  |
|                                      | LSRV: Revoked/Rejected/ Annulled/Invalid                                     |                                                           |  |  |  |  |
|                                      | LSWD:Withdrawn/Abandoned/Cancelled/<br>Surrendered/Suspended/Terminated/Void |                                                           |  |  |  |  |

## Online Trainings

#### Professional training at your desk

Request personalised, free online PatBase training - tailored sessions one-to-one or for your entire department.

### Contact support@minesoft.com to arrange a training session

#### Video Tutorials

Get started with PatBase or brush up on your search skills by watching one of our topic-based tutorial videos. Click on 'Watch training videos' under 'Getting started' on the PatBase welcome page to access the videos.

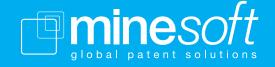

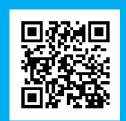

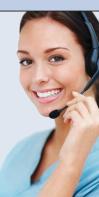